## PF 12.6 ECDS 6.2.3 Update

### Admin changes

All ECDS settings have now been moved to a new ECDS Features tab in Administration. The settings on the left comprise of all the settings from previous releases of PatientFirst. On the right-hand side new settings have been added for the ECDS 6.2.3 update (see screenshot).

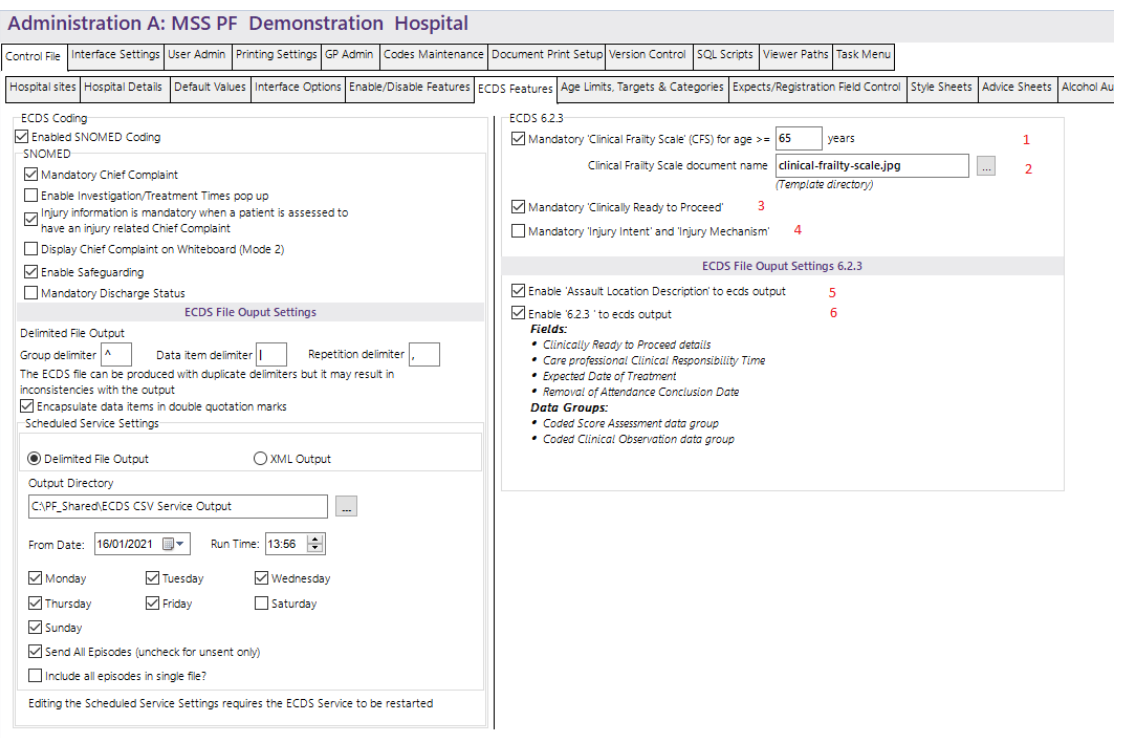

- 1. *Mandatory 'Clinical Frailty Scale' CFS for age >= 'x' years*. The age that the CFS dropdown will display in Assessment is set year and defaults to 65. This can also be set as Mandatory if checking the checkbox (unchecked by default) and updating (See Clinical Frailty Scale section for more information)
- 2. *Clinical Frailty Scale document name.* This default's to clinical-frailty-scale.jpg which is placed in the Templates folder. (See Clinical Frailty Scale section for more information)
- 3. *Mandatory 'Clinically Ready to Proceed'.* Checking this setting will make the completion of the Clinically Ready to Proceed' field mandatory on discharge and is unchecked by default (See Clinically Ready to Proceed section for more information)
- 4. *Mandatory 'Injury Intent' and 'Injury Mechanism'.* Unchecked by default. Checking this setting will make Injury Mechanism and Injury Intent mandatory when saving the Injury Form.
- 5. *Enable 'Assault Description Location' to ecds output.* Unchecked by default*.* As this is a pilot field this setting has been added to enable/disable this information in the ECDS output (See Assault Description Location section for more information)

6. *Enable '6.2.3' to ecds output.* Unchecked by default*.* If this is deselected, then the ecds output generated will be the same as previous versions. If this is checked then the ecds output will contain the data required for the ECDS 6.2.3 update.

### Clinical Frailty Scale

The ability to add the Clinical Frailty Scale for a patient has been added to Assessment, this will only be available if the patient meets the age criteria configured in Administration (default 65 years). This can also be made to be a mandatory field when saving the Assessment if the setting is checked in Administration.

Selecting the Clinical Frailty Scale button next to the dropdown will generate the file which is specified in Administration, on install there will be an image file provided but this can be changed to a file/image of your choosing.

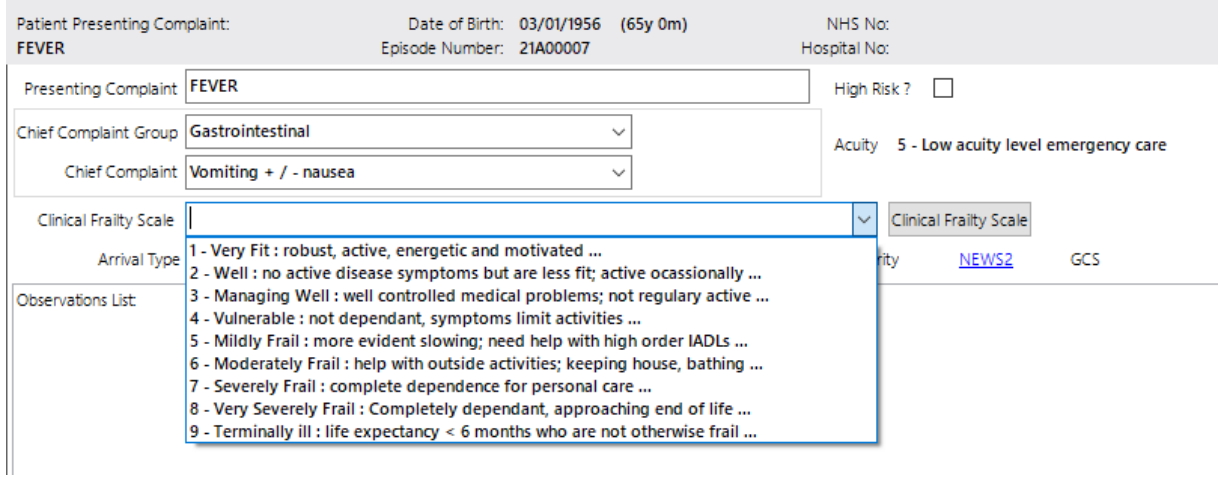

#### If populated the CFS value will be displayed in Patient Information

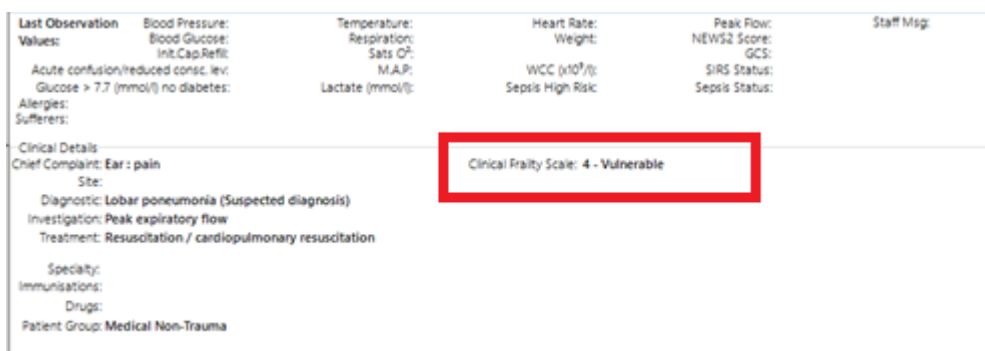

### And, in Patient Episode Details within the Clinical Information section

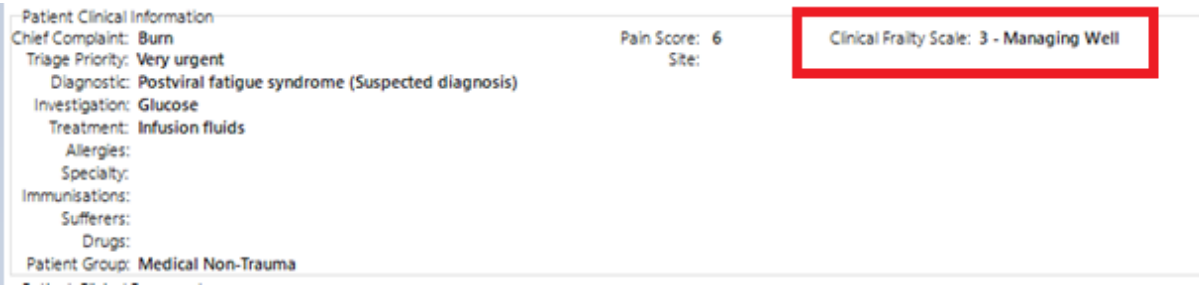

#### The CFS values have been added to Codes Maintenance and can be edited here if required.

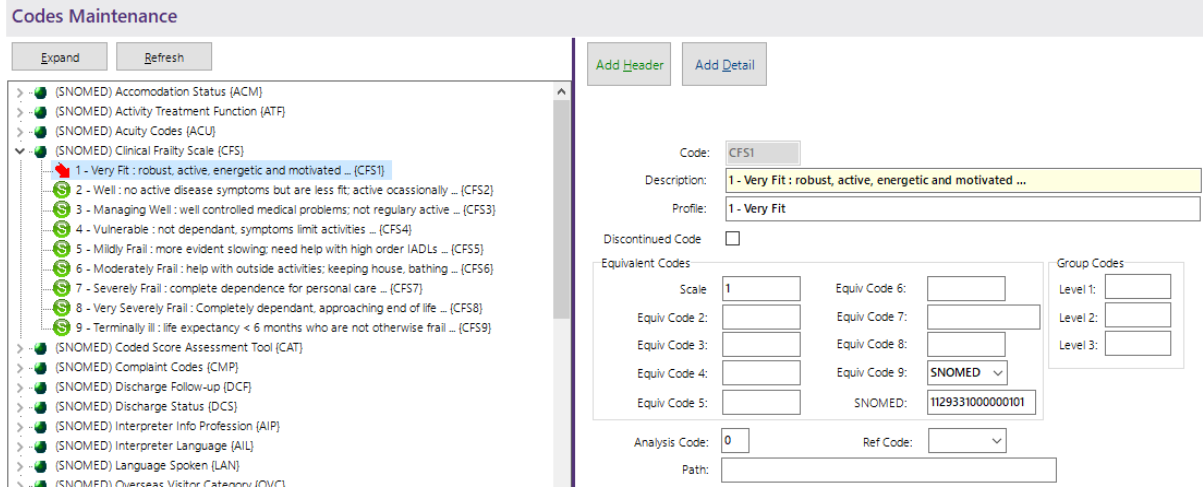

## Clinically Ready to Proceed

The ability to mark a patient Clinically Ready to Proceed has been added to Clinical Information (R/C from the Whiteboard or Discharge). Checking the checkbox allows the date and time fields to be set (default to current date and time), these can not be set to a time before the patient's arrival time. Also, the logged in user will be populated next to the date and time.

#### PATIENTFIRST – v12.6 – February 2021

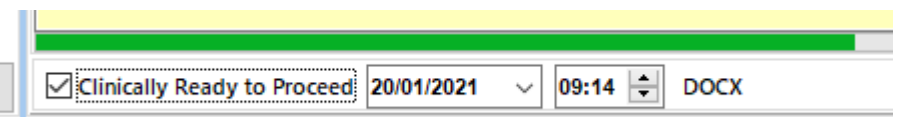

This can be made mandatory on Discharge if the Admin setting is checked, if Clinically Ready to Proceed is mandatory then the user will not be able to complete the discharge process until it has been checked and populated.

### Injury Form - Assault Location Description and mandatory fields

The ability to make Injury Mechanism and Injury Intent mandatory in the Injury Form has been added to Administration, if this setting is unchecked then the Injury Form can be saved without populating these fields. If this setting is checked then it will be mandatory to populate these fields when saving the Injury Form. The user will be warned on saving if either field are not populated and the save will not be allowed. Completing these fields will allow the Injury Form to be saved.

The Assault Location Description text field has been added to the Assault Information section (enabled when selecting Apparent Assault from Injury Intent) and allows 255 characters. This should only be completed when the assault location is NOT a home or private address, as this could identify the patient.

As Assault Location Description is a pilot field in the ecds output, there is an admin setting '*Enable 'Assault Description Location' to ecds output'* which is unchecked by default, switching this on will populate this data in the ecds output.

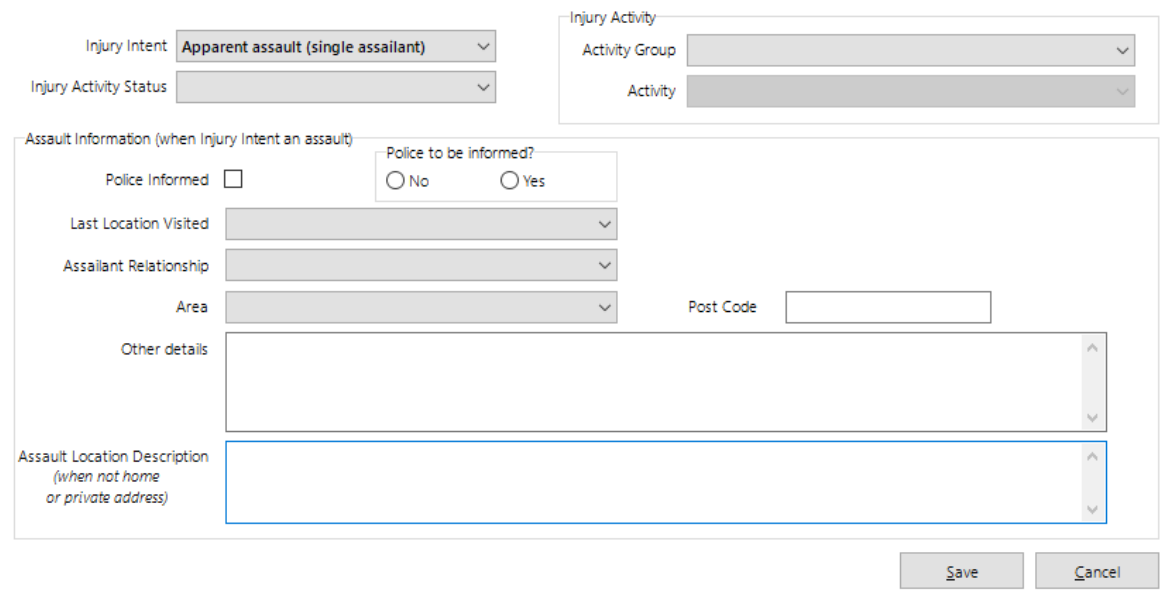

# Expected Time of Treatment

Patient Expects has been changed to allow the user to set an Expected Date/Time, this time must be edited to be a future date/time. This date/time must be a future date/time when the user selects 'Add, otherwise a warning will be displayed, and the patient cannot be added.

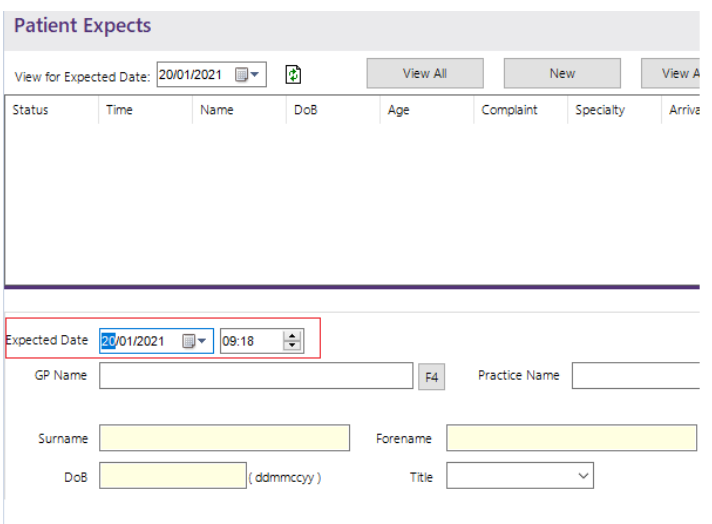

The Expected Date will also be displayed in Potential Expects on the Whiteboard

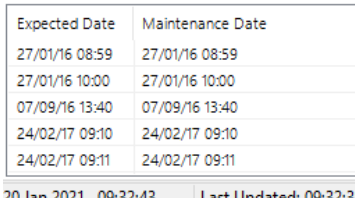

If an Expected Date has been entered via Patient Expects, then this will display on the patient's record in Patient Episode Details and PF Web

### Care Professional Clinical Responsibility

There has been no new feature added to for Care Professional Clinical Responsibility, it has been assumed that this is the assigning of a Senior Clinician to a patient. This data has been added to the ecds output.

## Codes Maintenance – NEWS2 Values

Snomed codes can now be added to the Oxygen (l/m) dropdown values in the NEWS2 configuration in Codes Maintenance. These Snomed codes are used for the Coded Clinical Findings section (Group 12) in the ecds output.

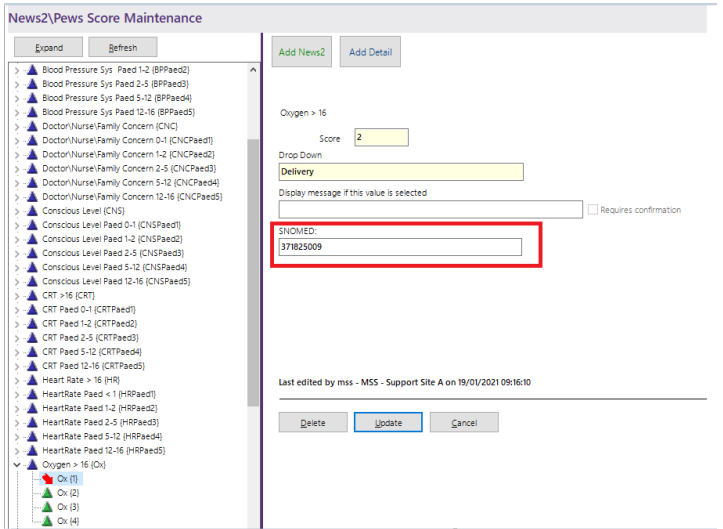

### Clinical Coding

The ability to edit the Clinical Frailty Scale and Clinically Ready to Proceed data for discharged patients has been added to Clinical Coding. The Assault Location Description can also be edited via the Injury Form.

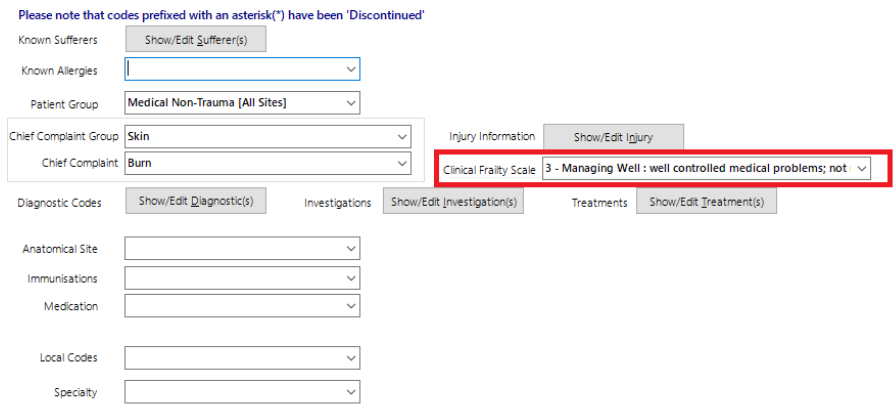

#### PATIENTFIRST – v12.6 – February 2021

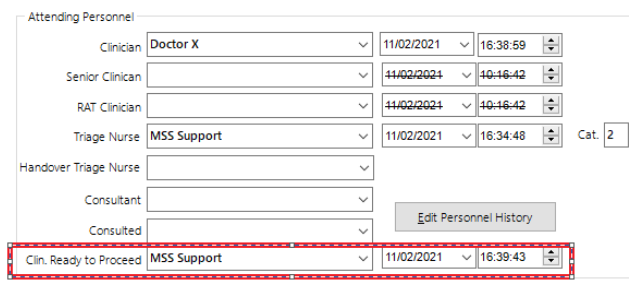

# ECDS Output

An amended version of the CSV ECDS layout can be viewed separately to these release notes, please refer to this for full list of changes.

Main changes

- EXPECTED TIME OF TREATMENT (Group 9) has been added.
- CODED\_SCORED\_ASSESSMENT (Group 10) has been added.
- CODED CLINICAL OBSERVATION (Group 11) has been added.
- CODED CLINICAL FINDINGS (Group 12) has been added.
- CARE\_PROFESSIONAL\_CLINICAL\_RESPONSIBILITY\_DATE\_AND\_TIME has been added to CARE\_PROFESSIONALS (Group 16) (Senior Clinician)
- EMERCENCY\_CARE\_ATTENDANCE\_CONCLUSION\_DATE and EMERCENCY\_CARE\_ATTENDANCE\_CONCLUSION\_TIME have been removed from DISCHARGE\_FROM\_EMERGENCY\_CARE (Group 21)
- CLINICALLY\_READY\_TO\_PROCEED\_DATE\_AND\_TIME has been added to DISCHARGE\_FROM\_EMERGENCY\_CARE (Group 21)

Please note that the Snomed codes for CODED\_SCORED\_ASSESSMENT (Group 10) and CODED\_CLINICAL\_OBSERVATION (Group 11), have been hardcoded in PF.

### Snomed Code updates

Some Snomed codes for ECDS v3 6.2.3 have been added to PF12.6, however some of the ETOS was not finalised at time of writing/development. Please refer to the excel file 'UpdatedSnomedCodes.xlsx', those codes marked in green have been added. **Those marked as yellow will need to be added by the Trust at a time when these codes have been finalised.**

## Addition of EDU Segment to HL7 to retrieve School/Employer Details

The EDU segment has been added to the HL7 Send and Receive programs. This segment will populate school/employer details from the TIE and send school/employer from Patient Registration. The field size was also increased to cater for longer school names.

# Generic Audit emails additional information

The following additional information has been added to generic audit emails.

- Address
- School/Employer
- GP Details

### 12.6 Bug Fixes

The following bug fixes are included in 12.6.

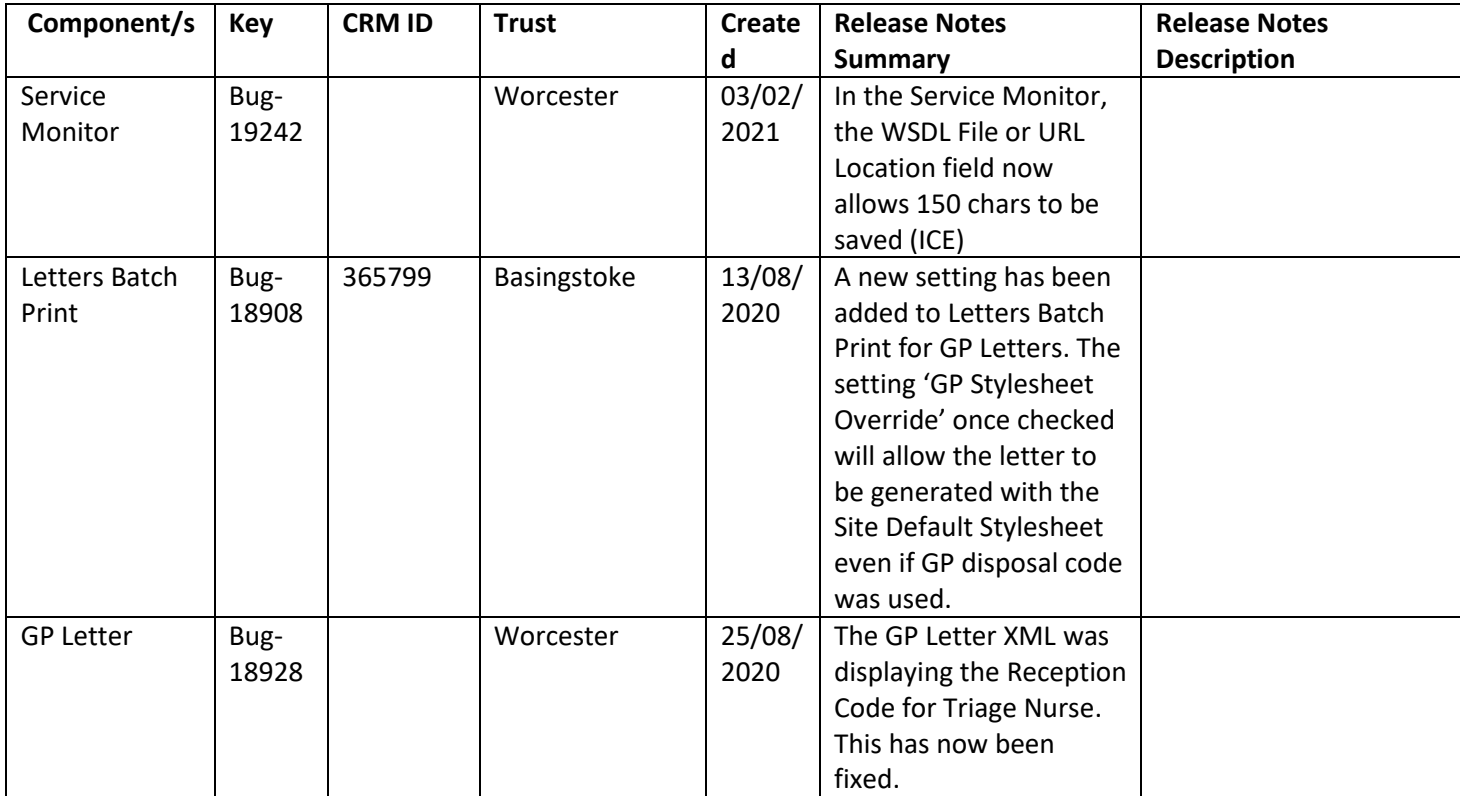